## Message Transfer System And Access Platform

Mohsen Banan: http://mohsen.banan.1.byname.net/ContactMe

http://mohsen.banan.1.byname.net/PLPC/120054

February 2, 2016 and February 4, 2016 Varbatim Copying Permitted

**Messaging Software BinsPreps Verification Messaging Services Configuration Overview Of Mailfront Replacement Messaging Services Verification**

## Part I

## Part 1: Message Platform Preparations

- Messaging Software BinsPreps Verification
- Messaging Services Configuration
- Overview Of Mailfront Replacement
- Messaging Services Verification

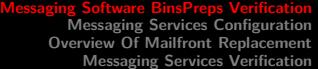

#### Installation

- Functionally Grouped Components For Message Transfer Software Preparations Verify – Install – Verify
- Functionally Grouped Components For Mail Access Software Preparations Verify – Install – Verify

**Messaging Software BinsPreps Verification Messaging Services Configuration Overview Of Mailfront Replacement Messaging Services Verification**

Messaging Services Configuration

- Functionally Grouped Components For Message Transfer Services Configuration Verify – Install – Verify
- Functionally Grouped Components For Mail Access Services Configuration Verify – Install – Verify

**Messaging Software BinsPreps Verification Services Configuration Overview Of Mailfront Replacement Messaging Services Verification**

Overview Of Mailfront Replacement

- Qmail Processes Are Deleted Taken Out
- Mailfront Processes Replace Them
- CVM Is Added For Authentication

**Messaging Software BinsPreps Verification Messaging Services Configuration Overview Of Mailfront Replacement Messaging Services Verification**

Messaging Services Verification

- ps -ef  $|$  grep -i mail also with pgrep
- Look at The Ports
- Locate The Full Command Line That Goes With That Port / Process /proc/xx/cmdline

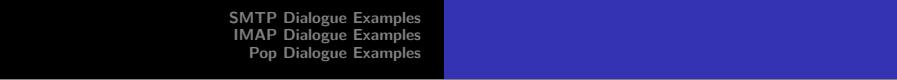

## Part II

# Part 2: SMTP and IMAP/POP Dialogues

**<sup>5</sup>** SMTP Dialogue Examples

**<sup>6</sup>** IMAP Dialogue Examples

**<sup>7</sup>** Pop Dialogue Examples

**SMTP Dialogue Examples IMAP Dialogue Examples Pop Dialogue Examples**

**Mohsen Banan** 

Message Transfer Blee Panel – Walkthrough

- **· IIM BinsPreps**
- **Send And Receive**
- **o** Send
- **•** Receive
- **•** Monitor
- Test and Diagnose

**SMTP Dialogue Examples IMAP Dialogue Examples Pop Dialogue Examples**

**Mohsen Banan** 

Message Transfer Blee Panel – Walkthrough

- **· IIM BinsPreps**
- **Send And Receive**
- **o** Send
- **•** Receive
- **•** Monitor
- Test and Diagnose

**SMTP Dialogue Examples IMAP Dialogue Examples Pop Dialogue Examples**

**Mohsen Banan** 

Message Transfer Blee Panel – Walkthrough

- **· IIM BinsPreps**
- **Send And Receive**
- **o** Send
- **•** Receive
- **•** Monitor
- Test and Diagnose

**Blee And Emacs Proficiency Bash Scripting – Mail Injector Exercise**

# Part III

### Part 3: Class Activities

- **8** Blee And Emacs Proficiency
	- Using Emacs As An IDE
	- YASnippet
- **9** Bash Scripting Mail Injector Exercise
	- MailInjector Development
	- MailInjector Initial Structure
	- MailInjector Functional Specification
	- MailInjector Design Specification Topics Your Assignment

**Blee And Emacs Proficiency Bash Scripting – Mail Injector Exercise**

**Using Emacs As An IDE YASnippet**

Using Emacs As An IDE

- Programming Language Modes (Bash, Python, Lisp,  $C/C++$ , Html, CSS, JavaScript – TeX, Beamer)
- YASnippet http://www.emacswiki.org/emacs-test/Yasnippet Useful Video: http://www.youtube.com/watch?v=ZCGmZK4V7Sg

**Mohsen Banan** 

- **•** Dynamic Evaluation
- Linting and Style Enforcement
- **·** Debugging

**Blee And Emacs Proficiency Bash Scripting – Mail Injector Exercise**

**Using Emacs As An IDE YASnippet**

## YASnippet

- Using Snippets
- **•** Creating Your Own Snippet

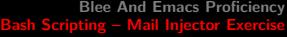

**MailInjector Development MailInjector Initial Structure MailInjector Functional Specification MailInjector Design Specification Topics – Your Assignment**

### MailInjector Development

- Requirements / Functional Specification (Mohsen)
- Design (Students)
- Design Review (Joint)
- Coding / Implementation Very Evolutionary And Layered (Students)
- Verification (Joint)
- $\bullet$  Iteration (Joint)

Keeping It All Together – Inside Of Your Script

**Blee And Emacs Proficie Bash Scripting – Mail Injector Exercise**

**MailInjector Functional Specification MailInjector Design Specification Topics – Your Assignment**

**MailInjector Development**

### Adding An iimPanel to Our iimBash Examples

- $\bullet$  cd  $\frac{7}{1}$ isit442
- mkdir mailInjector
- · cd maillnjector
- cp /opt/public/osmt/bin/mailInjector.data mailInjector.data
- cp your script.sh from .. to mailInjector.sh
- cp Your Panel.sh from .. to Panel.sh
- Run Your Old Panel.sh here
- Develop mailInjector.sh and Panel.org Start With Parsing Input

**Mohsen Banan** 

**Blee And Emacs Proficie Bash Scripting – Mail Injector Exercise** **MailInjector Development MailInjector Initial Structure MailInjector Functional Specification MailInjector Design Specification Topics – Your Assignment**

MailInjector Functional Specification

- Read In A File Structured As: /opt/public/osmt/bin/mailInjector.data
- 4 Comma Sepated Fields. Example: mohsen.banan@bellevuecollege.edu,nn,Mohsen,Banan
- Create A Message (Header and Body) Based On Fields (2,3,4)
- Send That Message To content of Field 1
- Produce A Report/Log Of All successful and failed injection/sends

**Blee And Emacs Profici Bash Scripting – Mail Injector Exercise**

**MailInjector Initial Structure MailInjector Functional Specification**

**MailInjector Development**

#### MailInjector Design Specification – Things To Consider

- How will you read the input file? stdin? parameter? argument?
- How will you parse the file?
- How will you create the message?
- How will you submit the message? (manual-entry "qmail-inject")
- How will you specify the From: line?
- $\bullet$  How will you specify the Envelope Address?
- How Will you determine the message injection was successful?
- How Will you determine the message was not delivered?
- How will you produce a report?

**Review Of Last Week's Assignments Next Set Of Assignments**

# Part IV

## Part 4: Assignments

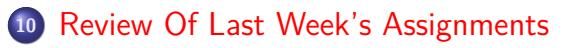

**<sup>11</sup>** Next Set Of Assignments

## Review Of Last Set Of Assignments

- RFCs List Assignment
- **•** Readings

#### Next Set Of Assignments

English Description. Include Error Handling and Data Analysis – How Should Input Be Delivered To It? Consider Making It Parallel Vs Serial/Linear. Consider Scaling Messaging Protocol Dialogues Preparations Study The Simplest Complete Example For Sending An SMTP (encrypted and clear) Message. (Marcus+Marcus) Study The Simplest Complete Example For Retreiving An IMAP (encrypted and clear) Message. (Jon+Delux) Study The Simplest Complete Example For Retrieving A POP clear Message. (Hootan+Yuri) . . . . . . . . . . . . . . . . . . . . . . . . . . . . . . . . . . . . . . . .

Do It However You Wish. Pseudo Code, High Level Bash, Flow Chart,

Design Your MailInjector.sh Based On The Functional Spec